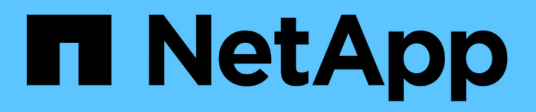

# **Utility host unificate Linux**

SAN hosts and cloud clients

NetApp September 10, 2024

This PDF was generated from https://docs.netapp.com/it-it/ontap-sanhost/hu\_luhu\_71\_rn.html on September 10, 2024. Always check docs.netapp.com for the latest.

# **Sommario**

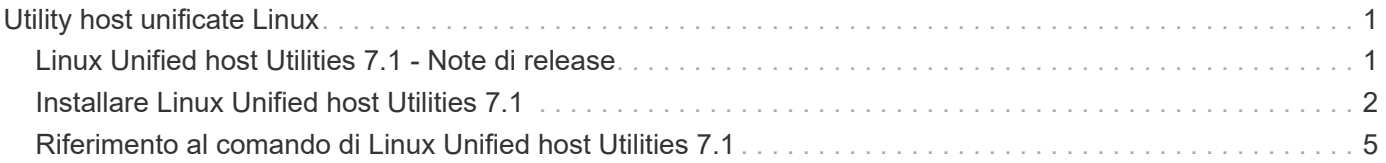

# <span id="page-2-0"></span>**Utility host unificate Linux**

# <span id="page-2-1"></span>**Linux Unified host Utilities 7.1 - Note di release**

Le note di rilascio descrivono nuove funzionalità e miglioramenti, problemi e limitazioni noti e importanti precauzioni per la configurazione e la gestione dell'host specifico con il sistema di storage ONTAP.

Per informazioni specifiche sulle versioni e sugli aggiornamenti del sistema operativo supportati dalle utility host, consultare ["Tool di matrice di interoperabilità NetApp"](https://mysupport.netapp.com/matrix/imt.jsp?components=65623;64703;&solution=1&isHWU&src=IMT).

# **Novità**

La versione 7.1 di Linux host Utilities contiene le seguenti nuove funzionalità e miglioramenti:

• Le utility host Linux sono ora denominate *Utilità host unificate Linux* perché supportano i sistemi storage NetApp e-Series con SANtricity e i sistemi AFF, FAS e ASA con ONTAP.

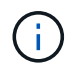

Qualsiasi citazione di host Utilities o Linux host Utilities in questo documento si riferisce a Linux Unified host Utilities.

- Sono ora supportati i seguenti sistemi operativi:
	- SUSE Linux Enterprise Server serie 15
	- Oracle VM serie 3.2
	- Oracle Linux serie 6 e 7
	- Red Hat Enterprise Linux serie 6 e 7
	- SUSE Linux Enterprise Server 11 SP4
	- KVM e XEN, RHEV 6.4 e 6.5
	- Citrix XenServer
- Sugli host Red Hat Enterprise Linux (RHEL) 6 e RHEL 7 è ora supportato un pacchetto ottimizzato per l'impostazione dei profili server. È possibile utilizzare tuned-adm comando per impostare profili diversi, a seconda dell'ambiente. Ad esempio, è possibile utilizzare il profilo guest virtuale come macchina virtuale guest e il profilo storage aziendale per le configurazioni in cui vengono utilizzate le LUN degli array storage aziendali. L'utilizzo di questi pacchetti ottimizzati può comportare un miglioramento del throughput e della latenza in ONTAP.
- Aggiunge il supporto per gli adattatori FC da 32 GB di Broadcom Emulex e Marvell Qlogic.

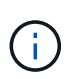

NetApp continua a lavorare con le utility host per aggiungere il supporto per le funzionalità dopo la release iniziale. Per informazioni aggiornate sulle funzioni supportate e sulle nuove funzionalità aggiunte, consultare la ["Tool di matrice di interoperabilità NetApp".](https://mysupport.netapp.com/matrix/imt.jsp?components=65623;64703;&solution=1&isHWU&src=IMT)

# **Risolto in questa versione**

Il problema intermittente del sistema operativo host che si verifica durante l'esecuzione di sanlun lun show -p Il comando in SLES12SP1, OL7.2, RHEL7.2 e RHEL 6.8 è stato corretto in questa versione.

# **Problemi e limitazioni noti**

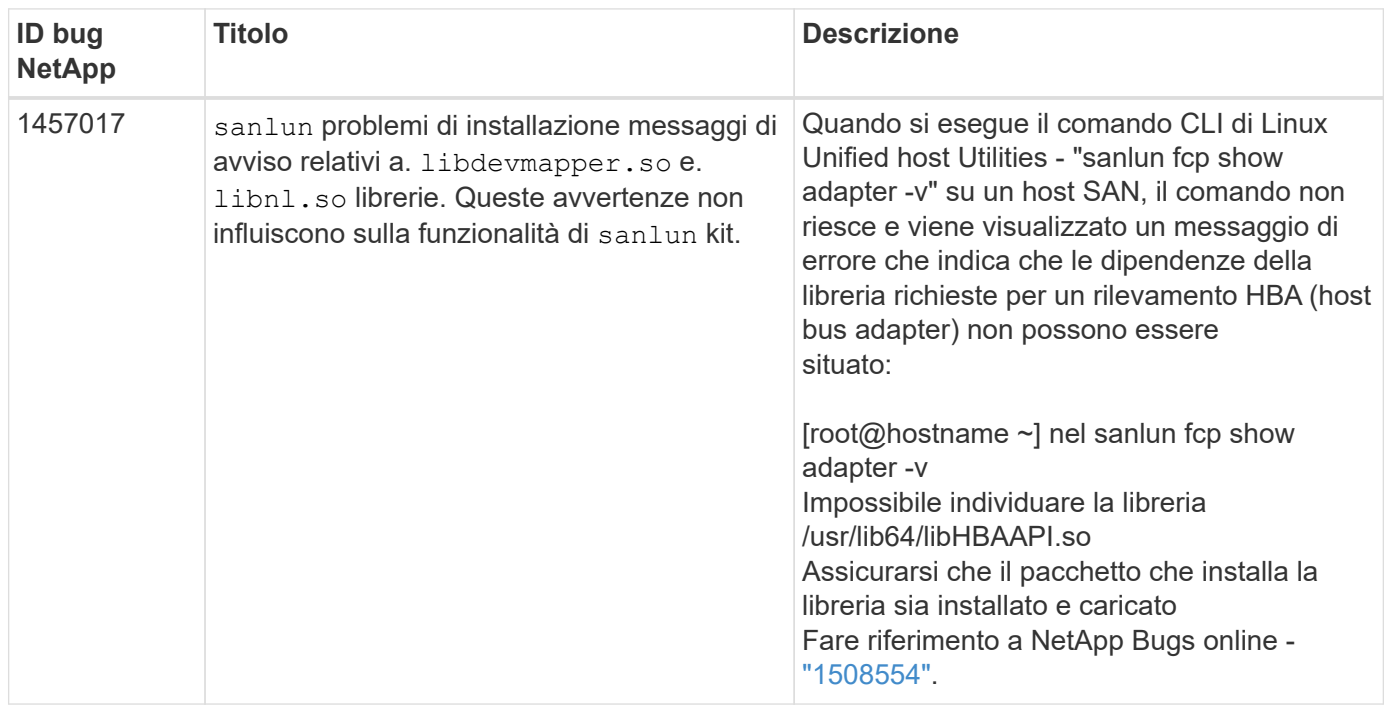

La versione 7.1 di Linux host Utilities presenta i seguenti problemi e limitazioni noti.

["NetApp Bugs Online"](https://mysupport.netapp.com/site/bugs-online/product) fornisce informazioni complete sui problemi più noti, incluse le soluzioni consigliate, se possibile.

# <span id="page-3-0"></span>**Installare Linux Unified host Utilities 7.1**

LUHU (Linux Unified host Utilities) consente di gestire lo storage NetApp ONTAP collegato a un host Linux. NetApp consiglia vivamente di installare le utility host unificate Linux, ma non è obbligatorio. Le utility non modificano le impostazioni dell'host Linux. Le utility migliorano la gestione e assistono il supporto clienti NetApp nella raccolta di informazioni sulla configurazione.

Sono supportate le seguenti distribuzioni Linux:

- Red Hat Enterprise Linux
- SUSE Linux Enterprise Server
- Oracle Linux
- Macchina virtuale Oracle
- Citrix XenServer

#### **Di cosa hai bisogno**

Il pacchetto software NetApp Linux Unified host Utilities è disponibile su ["Sito di supporto NetApp"](https://mysupport.netapp.com/site/products/all/details/hostutilities/downloads-tab/download/61343/7.1/downloads) in un file .rpm a 32 bit o a 64 bit.

• Per un funzionamento affidabile, è necessario verificare che l'intera configurazione iSCSI, FC o FCoE sia supportata.

È possibile utilizzare ["Tool di matrice di interoperabilità NetApp"](https://mysupport.netapp.com/matrix/imt.jsp?components=65623;64703;&solution=1&isHWU&src=IMT) per verificare la configurazione.

• È necessario installare i pacchetti di gestione HBA (host bus adapter) disponibili sul sito di supporto del vendor.

Il software di gestione consente ai comandi DEL toolkit SAN di raccogliere informazioni sugli HBA FC, ad esempio le WWPN. Per sanlun fcp show adapter per funzionare, verificare che i seguenti pacchetti siano installati correttamente:

- Marvell QLogic HBA CLI QConvergeConsole
- HBA Broadcom Emulex CLI dell'applicazione principale di OneCommand Manager
- HBA Brocade Marvell CLI dell'utility Brocade Command
- RPM i pacchetti "libhbaapi" e "libhbalinux" disponibili per ogni distribuzione Linux devono essere installati sul sistema operativo host.

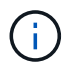

Il software Linux Unified host Utilities non supporta i protocolli host NVMe over Fibre Channel (NVMe/FC) e NVMe over TCP (NVMe/TCP).

#### **Fasi**

1. Se si dispone di una versione di Linux Unified host Utilities attualmente installata, utilizzare il seguente comando per rimuoverla:

rpm -e netapp linux unified host utilities-7-1

Per le versioni precedenti di Linux host Utilities, accedere alla directory in cui è installato il software dell'utility host e immettere il comando di disinstallazione per rimuovere il pacchetto installato.

- 2. Scaricare il pacchetto software di utilità host unificate Linux a 32 bit o 64 bit dal ["Sito di supporto NetApp"](https://mysupport.netapp.com/site/products/all/details/hostutilities/downloads-tab/download/61343/7.1/downloads) al tuo host.
- 3. Accedere alla directory in cui è stato scaricato il pacchetto software e utilizzare il seguente comando per installarlo:

rpm -ivh netapp linux unified host utilities-7-1.x86 xx.rpm

#### **Esempio di output**

```
Verifying... #################################
[100%]
Preparing... #################################
[100%]
Updating / installing...
    1:netapp_linux_unified_host_utiliti#################################
[100%]
```
4. Verificare l'installazione:

```
sanlun version
```
#### **Esempio di output**

```
sanlun version 7.1.386.1644
```
### **Impostazioni consigliate per i driver con kernel Linux**

Quando si configura un ambiente FC che utilizza driver nativi della posta in arrivo forniti con il kernel Linux, è possibile utilizzare i valori predefiniti per i driver.

## **Toolkit SAN**

Linux Unified host Utilities è un software host NetApp che fornisce un kit di strumenti a riga di comando sul vostro host Linux.

Il toolkit viene installato automaticamente quando si installa il pacchetto NetApp host Utilities. Questo kit fornisce sanlun Utility che consente di gestire LUN e HBA. Il sanlun Il comando restituisce le informazioni relative alle LUN mappate all'host, al multipathing e alle informazioni necessarie per creare gruppi di iniziatori.

#### **Esempio**

Nell'esempio seguente, il sanlun lun show Il comando restituisce le informazioni sul LUN.

```
# sanlun lun show all
```
Output di esempio:

```
controller(7mode/E-Series)/ device host lun
vserver(cDOT/FlashRay) lun-pathname filename adapter protocol size
Product
-------------------------------------------------------------------------
data vserver /vol/vol1/lun1 /dev/sdb host16 FCP
120.0g cDOT
data_vserver /vol/vol1/lun1 /dev/sdc host15 FCP
120.0g cDOT
data vserver /vol/vol2/lun2 /dev/sdd host16 FCP
120.0g cDOT
data vserver /vol/vol2/lun2 /dev/sde host15 FCP
120.0g cDOT
```
 $\bigcirc$ 

- Questo toolkit è comune a tutte le configurazioni e protocolli delle utility host. Di conseguenza, alcuni contenuti si applicano a una configurazione, ma non a un'altra. La presenza di componenti inutilizzati non influisce sulle prestazioni del sistema.
- IL toolkit SAN non è supportato su Citrix XenServer, Oracle VM e Red Hat Enterprise Virtualization Hypervisor.

# <span id="page-6-0"></span>**Riferimento al comando di Linux Unified host Utilities 7.1**

È possibile utilizzare il riferimento al comando di esempio delle utilità host unificate Linux 7.1 per una convalida end-to-end della configurazione dello storage NetApp utilizzando il tool delle utility host.

# **Elenca tutti gli iniziatori host mappati all'host**

È possibile recuperare un elenco di tutti gli iniziatori host mappati a un host.

```
# sanlun fcp show adapter -v
```

```
adapter name: host15
WWPN: 10000090fa022736
WWNN: 20000090fa022736
driver name: lpfc
model: LPe16002B-M6
model description: Emulex LPe16002B-M6 PCIe 2-port 16Gb Fibre Channel
Adapter
serial number: FC24637890
hardware version: 0000000b 00000010 00000000
driver version: 12.8.0.5; HBAAPI(I) v2.3.d, 07-12-10
firmware version: 12.8.340.8
Number of ports: 1
port type: Fabric
port state: Operational
supported speed: 4 GBit/sec, 8 GBit/sec, 16 GBit/sec
negotiated speed: 16 GBit/sec
OS device name: /sys/class/scsi host/host15
adapter name: host16
WWPN: 10000090fa022737
WWNN: 20000090fa022737
driver name: lpfc
model: LPe16002B-M6
model description: Emulex LPe16002B-M6 PCIe 2-port 16Gb Fibre Channel
Adapter
serial number: FC24637890
hardware version: 0000000b 00000010 00000000
driver version: 12.8.0.5; HBAAPI(I) v2.3.d, 07-12-10
firmware version: 12.8.340.8
Number of ports: 1
port type: Fabric
port state: Operational
supported speed: 4 GBit/sec, 8 GBit/sec, 16 GBit/sec
negotiated speed: 16 GBit/sec
OS device name: /sys/class/scsi_host/host16
```
### **Elenca tutti i LUN mappati all'host**

È possibile recuperare un elenco di tutti i LUN mappati a un host.

```
# sanlun lun show -p -v all
```
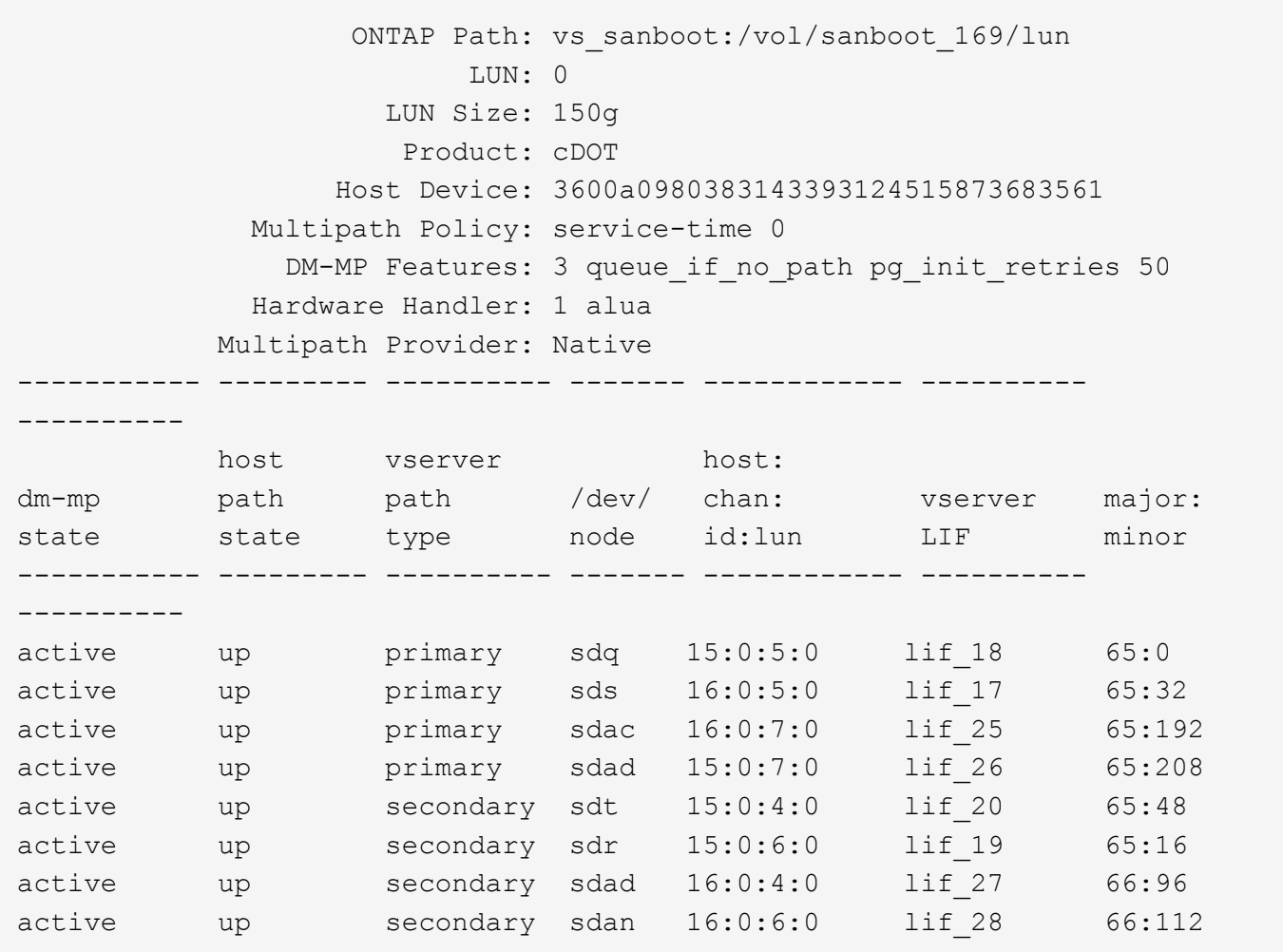

# **Elencare tutti i LUN mappati all'host da una SVM specifica**

È possibile recuperare un elenco di tutti i LUN mappati a un host da una specifica macchina virtuale di storage (SVM).

```
# sanlun lun show -p -v vs_sanboot
```
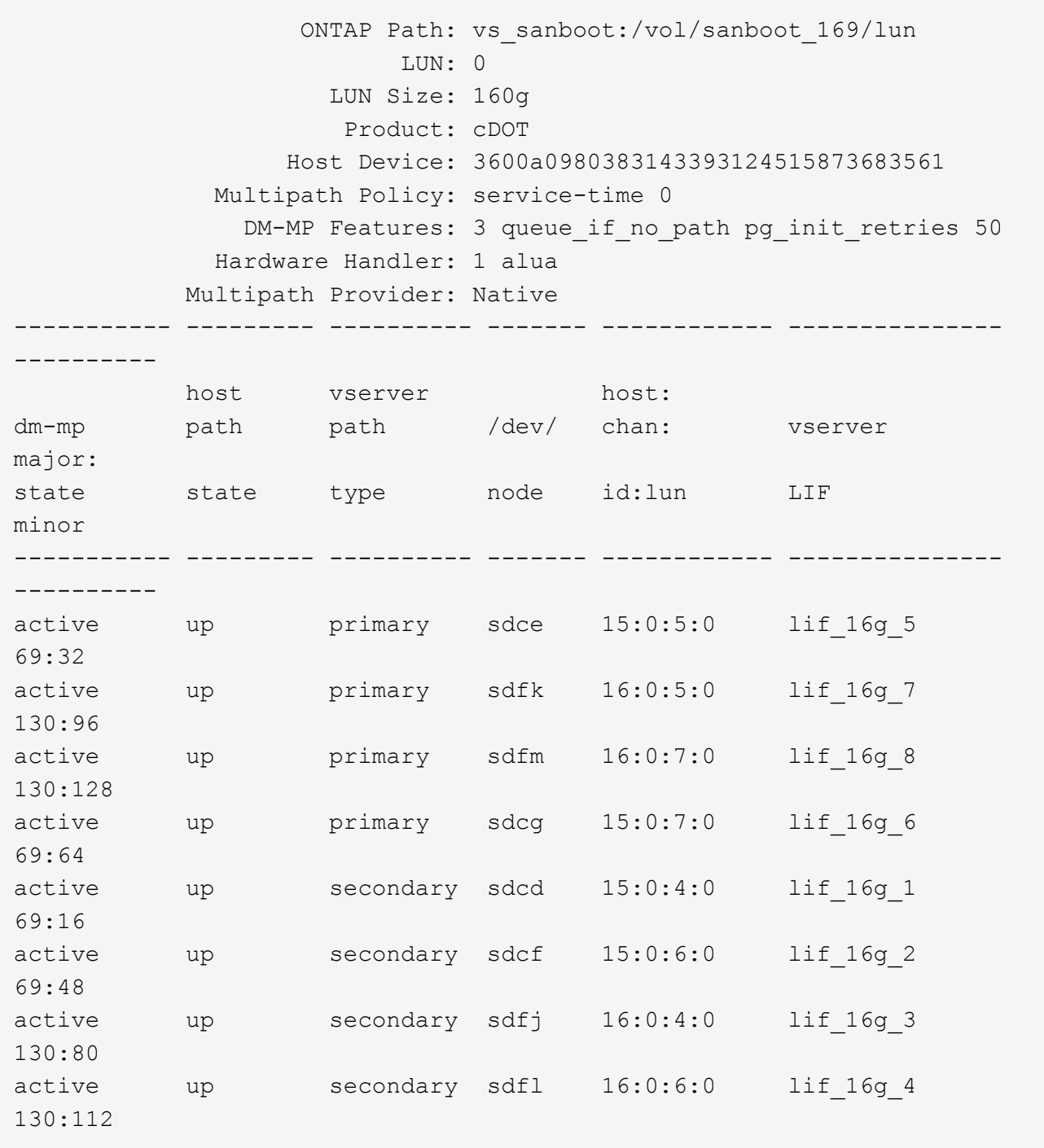

# **Elencare tutti gli attributi di un LUN assegnato all'host**

È possibile recuperare un elenco di tutti gli attributi di un LUN specificato mappato a un host.

# sanlun lun show -p -v vs\_sanboot:/vol/sanboot\_169/lun

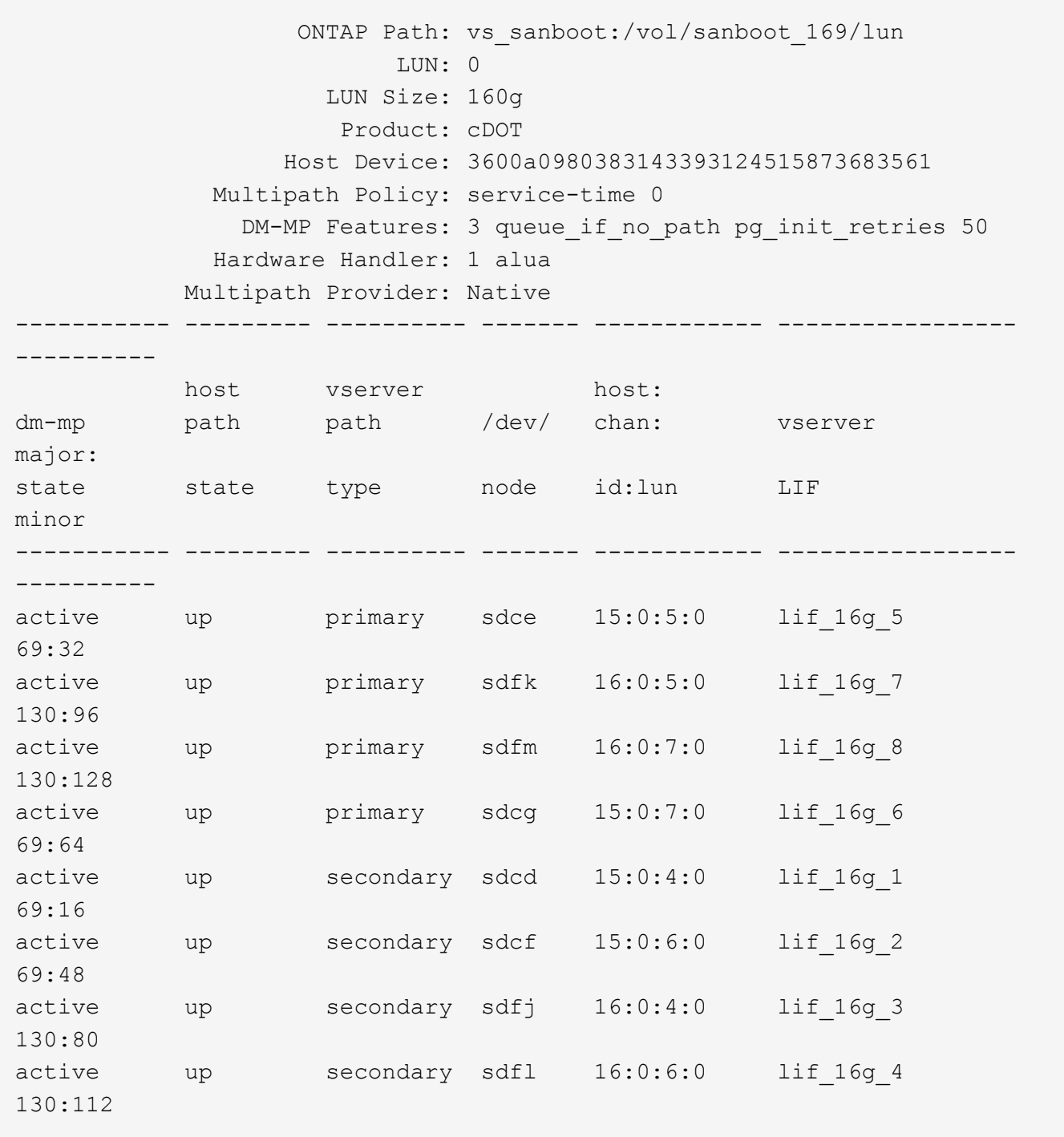

# **Elencare l'identità SVM ONTAP da cui viene mappata una determinata LUN all'host**

È possibile recuperare un elenco di identità SVM ONTAP da cui viene mappato un LUN specifico a un hist.

# sanlun lun show -m -v vs\_sanboot:/vol/sanboot\_169/lun

device the contract of the contract of the contract of the contract of the contract of the contract of the con host lun vserver lun-pathname filename adapter protocol size product -------------------------------------------------------------------------- ------------------------------------ vs sanboot  $/vol/sanboot$  169/lun /dev/sdfm host16 FCP 160g cDOT LUN Serial number: 81C91\$QXsh5a Controller Model Name: AFF-A400 Vserver FCP nodename: 2008d039ea1308e5 Vserver FCP portname: 2010d039ea1308e5 Vserver LIF name: lif\_16g\_8 Vserver IP address: 10.141.12.165 10.141.12.161 10.141.12.163 Vserver volume name: sanboot\_169 MSID::0x000000000000000000000000809E7CC3 Vserver snapshot name:

## **Elencare gli attributi del LUN ONTAP in base al nome del file del dispositivo host**

È possibile recuperare un elenco di attributi del LUN ONTAP in base al nome del file del dispositivo host.

```
# sanlun lun show -d /dev/sdce
```
#### **Esempio di output**

```
controller(7mode/E-Series)/ device host
lun
vserver(cDOT/FlashRay) lun-pathname filename adapter
protocol size product
    --------------------------------------------------------------------------
 --------------------------
vs sanboot /vol/sanboot 169/lun /dev/sdce host15
FCP 160g cDOT
[root@sr630-13-169 ~]#
```
### **Elenca tutte le WWPN LIF di destinazione SVM collegate all'host**

È possibile recuperare un elenco di tutte le WWPN LIF di destinazione SVM collegate a un host.

# sanlun lun show -wwpn

#### **Esempio di output**

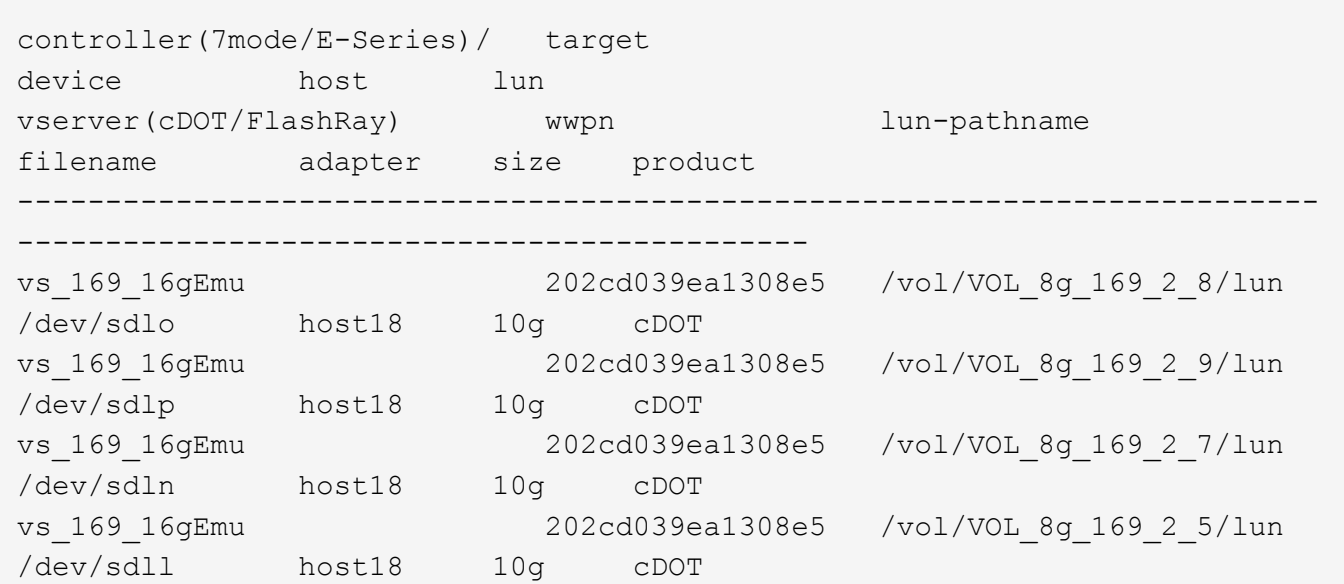

## **Elencare le LUN ONTAP visualizzate sull'host da una data LIF WWPN di destinazione SVM**

È possibile recuperare un elenco di LUN ONTAP rilevati su un host da una LIF WWPN di destinazione SVM specificata.

```
# sanlun lun show -wwpn 2010d039ea1308e5
```

```
controller(7mode/E-Series)/ target
device host lun
vserver(cDOT/FlashRay) wwpn lun-pathname
filename adapter size product
--------------------------------------------------------------------------
-------------------------------------
vs sanboot 2010d039ea1308e5 /vol/sanboot 169/lun
/dev/sdfm host16 160g cDOT
```
#### **Informazioni sul copyright**

Copyright © 2024 NetApp, Inc. Tutti i diritti riservati. Stampato negli Stati Uniti d'America. Nessuna porzione di questo documento soggetta a copyright può essere riprodotta in qualsiasi formato o mezzo (grafico, elettronico o meccanico, inclusi fotocopie, registrazione, nastri o storage in un sistema elettronico) senza previo consenso scritto da parte del detentore del copyright.

Il software derivato dal materiale sottoposto a copyright di NetApp è soggetto alla seguente licenza e dichiarazione di non responsabilità:

IL PRESENTE SOFTWARE VIENE FORNITO DA NETAPP "COSÌ COM'È" E SENZA QUALSIVOGLIA TIPO DI GARANZIA IMPLICITA O ESPRESSA FRA CUI, A TITOLO ESEMPLIFICATIVO E NON ESAUSTIVO, GARANZIE IMPLICITE DI COMMERCIABILITÀ E IDONEITÀ PER UNO SCOPO SPECIFICO, CHE VENGONO DECLINATE DAL PRESENTE DOCUMENTO. NETAPP NON VERRÀ CONSIDERATA RESPONSABILE IN ALCUN CASO PER QUALSIVOGLIA DANNO DIRETTO, INDIRETTO, ACCIDENTALE, SPECIALE, ESEMPLARE E CONSEQUENZIALE (COMPRESI, A TITOLO ESEMPLIFICATIVO E NON ESAUSTIVO, PROCUREMENT O SOSTITUZIONE DI MERCI O SERVIZI, IMPOSSIBILITÀ DI UTILIZZO O PERDITA DI DATI O PROFITTI OPPURE INTERRUZIONE DELL'ATTIVITÀ AZIENDALE) CAUSATO IN QUALSIVOGLIA MODO O IN RELAZIONE A QUALUNQUE TEORIA DI RESPONSABILITÀ, SIA ESSA CONTRATTUALE, RIGOROSA O DOVUTA A INSOLVENZA (COMPRESA LA NEGLIGENZA O ALTRO) INSORTA IN QUALSIASI MODO ATTRAVERSO L'UTILIZZO DEL PRESENTE SOFTWARE ANCHE IN PRESENZA DI UN PREAVVISO CIRCA L'EVENTUALITÀ DI QUESTO TIPO DI DANNI.

NetApp si riserva il diritto di modificare in qualsiasi momento qualunque prodotto descritto nel presente documento senza fornire alcun preavviso. NetApp non si assume alcuna responsabilità circa l'utilizzo dei prodotti o materiali descritti nel presente documento, con l'eccezione di quanto concordato espressamente e per iscritto da NetApp. L'utilizzo o l'acquisto del presente prodotto non comporta il rilascio di una licenza nell'ambito di un qualche diritto di brevetto, marchio commerciale o altro diritto di proprietà intellettuale di NetApp.

Il prodotto descritto in questa guida può essere protetto da uno o più brevetti degli Stati Uniti, esteri o in attesa di approvazione.

LEGENDA PER I DIRITTI SOTTOPOSTI A LIMITAZIONE: l'utilizzo, la duplicazione o la divulgazione da parte degli enti governativi sono soggetti alle limitazioni indicate nel sottoparagrafo (b)(3) della clausola Rights in Technical Data and Computer Software del DFARS 252.227-7013 (FEB 2014) e FAR 52.227-19 (DIC 2007).

I dati contenuti nel presente documento riguardano un articolo commerciale (secondo la definizione data in FAR 2.101) e sono di proprietà di NetApp, Inc. Tutti i dati tecnici e il software NetApp forniti secondo i termini del presente Contratto sono articoli aventi natura commerciale, sviluppati con finanziamenti esclusivamente privati. Il governo statunitense ha una licenza irrevocabile limitata, non esclusiva, non trasferibile, non cedibile, mondiale, per l'utilizzo dei Dati esclusivamente in connessione con e a supporto di un contratto governativo statunitense in base al quale i Dati sono distribuiti. Con la sola esclusione di quanto indicato nel presente documento, i Dati non possono essere utilizzati, divulgati, riprodotti, modificati, visualizzati o mostrati senza la previa approvazione scritta di NetApp, Inc. I diritti di licenza del governo degli Stati Uniti per il Dipartimento della Difesa sono limitati ai diritti identificati nella clausola DFARS 252.227-7015(b) (FEB 2014).

#### **Informazioni sul marchio commerciale**

NETAPP, il logo NETAPP e i marchi elencati alla pagina<http://www.netapp.com/TM> sono marchi di NetApp, Inc. Gli altri nomi di aziende e prodotti potrebbero essere marchi dei rispettivi proprietari.